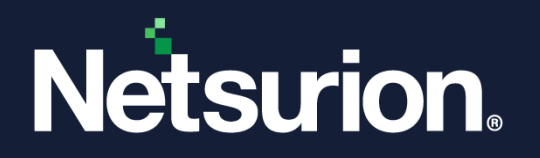

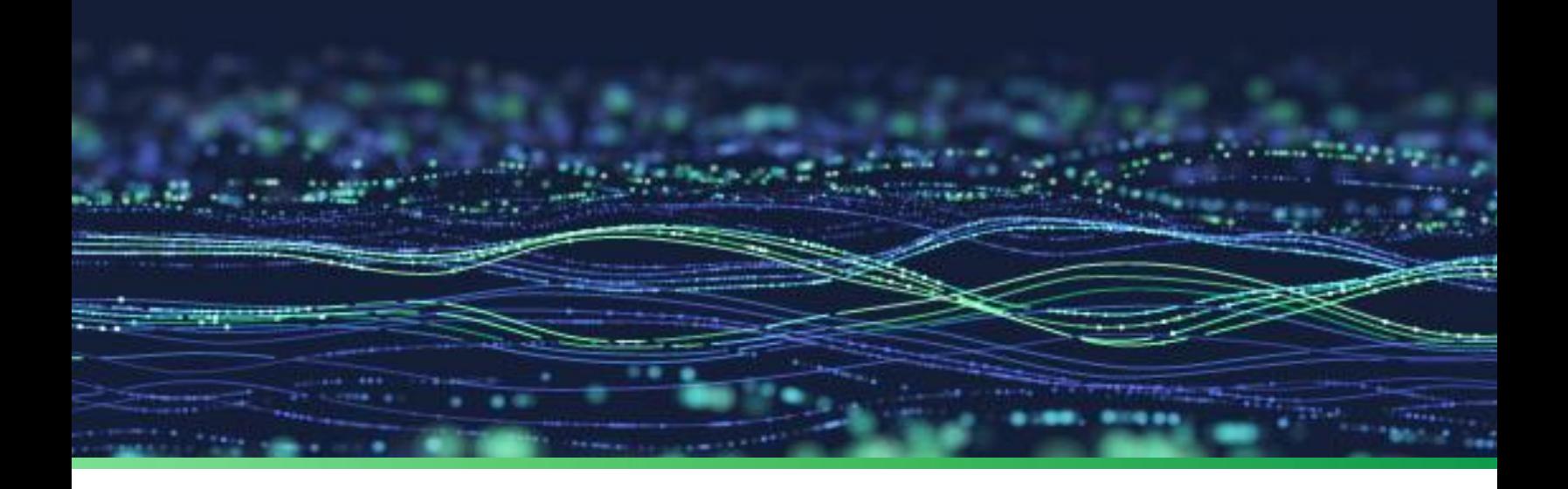

**Integration Guide**

# **Integrate SentinelOne With Netsurion Open XDR**

**Publication Date**

January 4, 2024

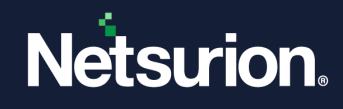

## Abstract

This guide provides instructions to configure and integrate SentinelOne with Netsurion Open XDR to retrieve its logs via SentinelOne integrator and forward them to Netsurion Open XDR.

### **Note:**

The screen/ figure references are only for illustration purpose and may not match the installed product UI.

### Scope

The configuration details in this guide are consistent with SentinelOne and Netsurion Open XDR 9.3 or later.

### Audience

This guide is for the administrators responsible for configuring and monitoring SentinelOne in Netsurion Open XDR.

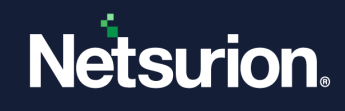

## **Table of Contents**

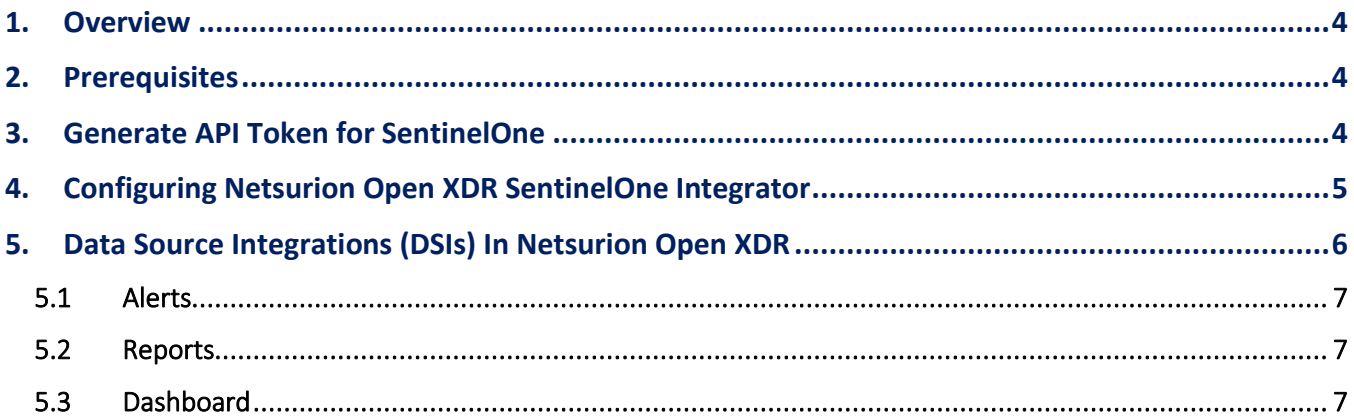

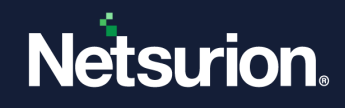

### <span id="page-3-0"></span>1. Overview

SentinelOne is a next-generation endpoint security product that protects against all threat vectors. It provides unified and proactive security measures to defend the entire technology stack that keeps known and unknown malware and other bad programs from endpoints.

Netsurion Open XDR manages logs from SentinelOne. The alerts, reports, dashboards, and saved searches in Netsurion Open XDR are enhanced by capturing important and critical activities of SentinelOne.

### <span id="page-3-1"></span>2. Prerequisites

- PowerShell version 5.0 and above must be installed.
- Admin privilege in the SentinelOne console.
- **■** The Data Source Integrator package.

**Note:**

To get the Data Source Integrator package, contact your Netsurion Account Manager

## <span id="page-3-2"></span>3. Generate API Token for SentinelOne

- **1.** Log in to **SentinelOne** Console with the viewer role.
- **2.** Select **My User** from the **Viewer** drop-down list.

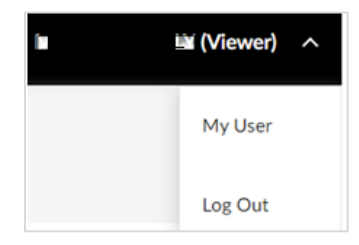

**3.** In the **My User** window, click the **Generate** button to generate an API Token.

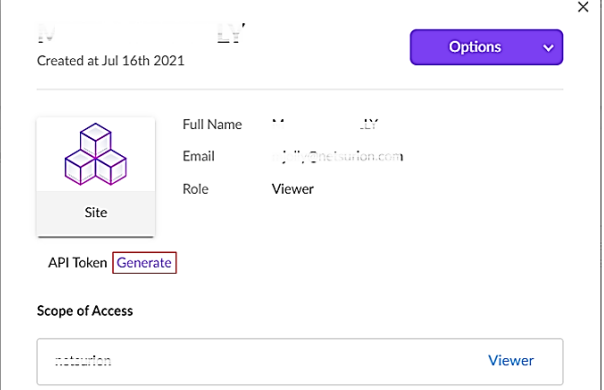

#### **Note**:

Make a note of the API Token for using it in subsequent steps.

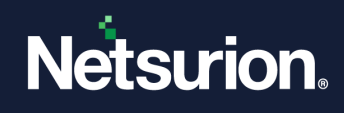

## <span id="page-4-0"></span>4. Configuring Netsurion Open XDR SentinelOne Integrator

**1.** Run the **SentinelOneIntegrator.exe** file with administrator privilege.

#### **Note:**

To get the **SentinelOneIntegrator.exe** file, contact your Netsurion Account Manager.

**2.** In the **Netsurion: SentinelOne Integrator** window, fill in the following fields and click **Validate API Token** to validate the given details.

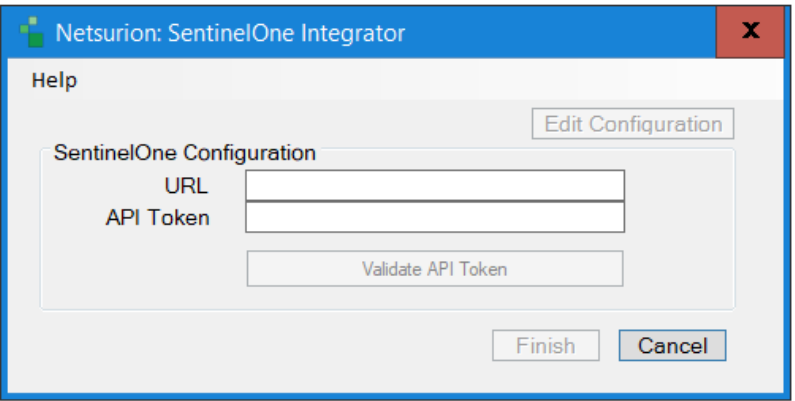

- **URL**: SentinelOne console URL
- **API Token:** SentinelOne Viewer Role user token

#### **Note**:

The **Validate API Token** button will be enabled after providing the configuration details.

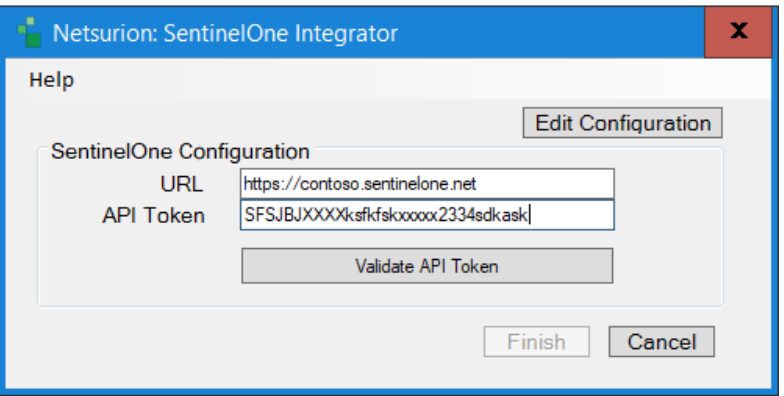

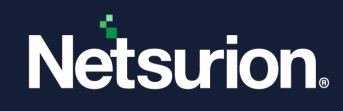

**3.** The following message pops up after successful validation. Click **OK.**

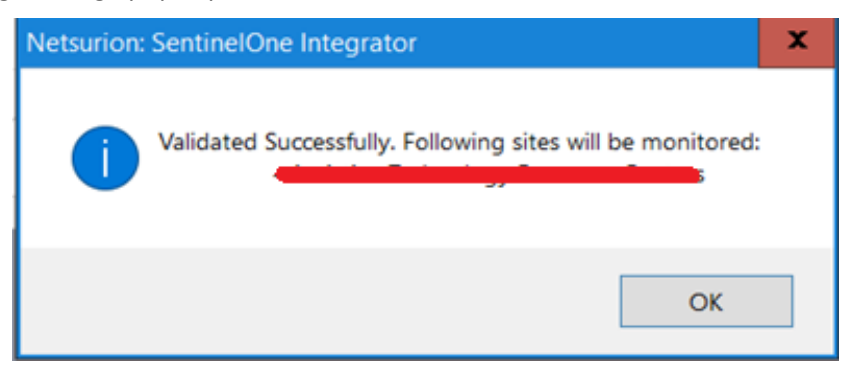

**4.** Click **Finish** to complete the configuration. The following message pops up for the successful configuration of SentinelOne integrator.

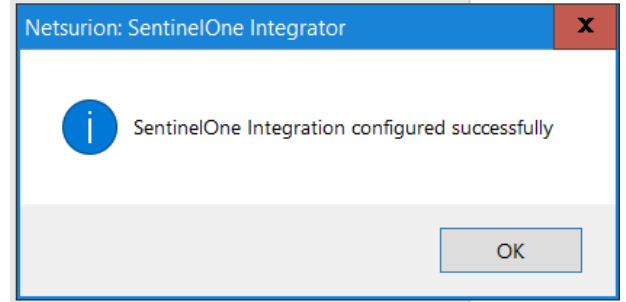

## <span id="page-5-0"></span>5. Data Source Integrations (DSIs) In Netsurion Open XDR

After the logs are received by Netsurion Open XDR, configure the Data Source Integrations in Netsurion Open XDR.

The Data Source Integrations package contains the following DSI assets for SentinelOne.

- Alerts\_ SentinelOne.isalt
- Reports\_SentinelOne.etcrx
- KO\_ SentinelOne.etko
- Dashboards\_SentinelOne.etwd
- Template SentinelOne.ettd

#### **Note**

Refer to the **DSI Configuration guide for the procedures to configure the above [DSI](https://www.netsurion.com/Corporate/media/Corporate/Files/Support-Docs/How-To-Configure-DSI-Netsurion.pdf) assets in Netsurion Open** XDR.

The following are the key assets available in this Data Source Integration.

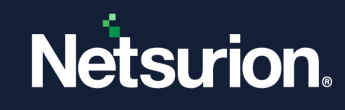

### <span id="page-6-0"></span>**5.1 Alerts**

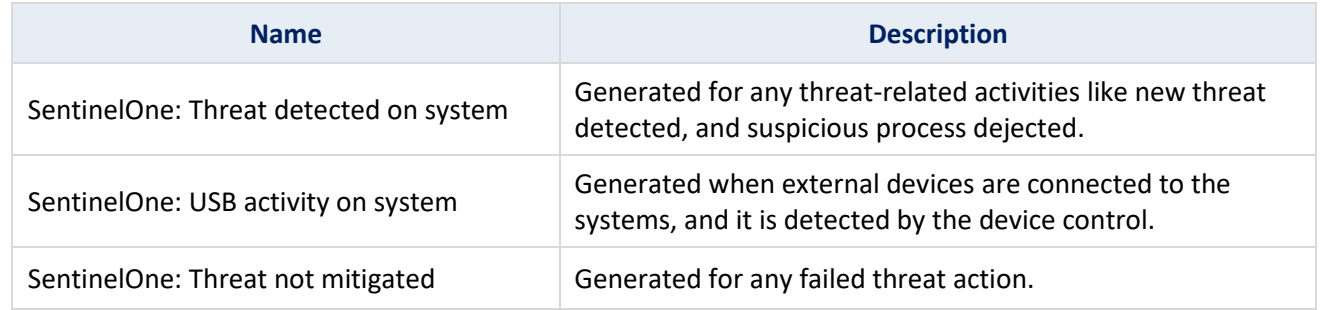

### <span id="page-6-1"></span>**5.2 Reports**

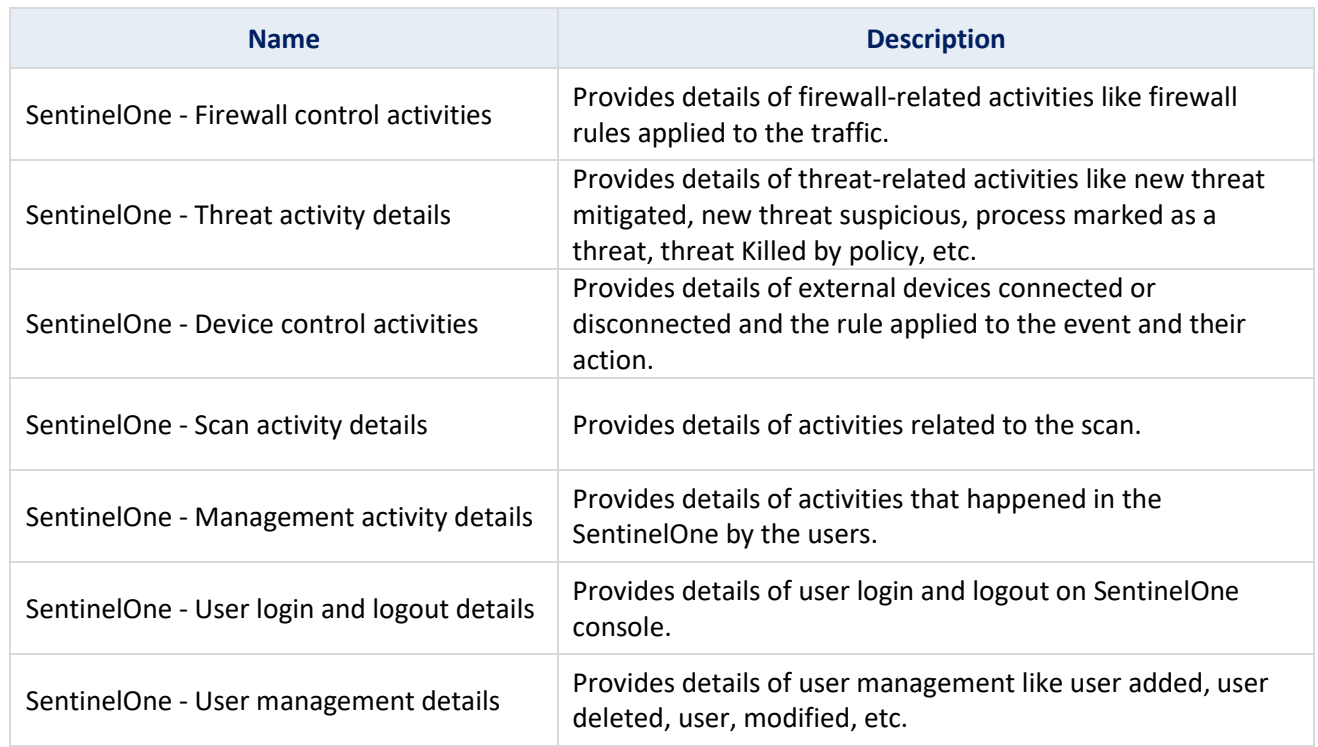

### <span id="page-6-2"></span>**5.3 Dashboard**

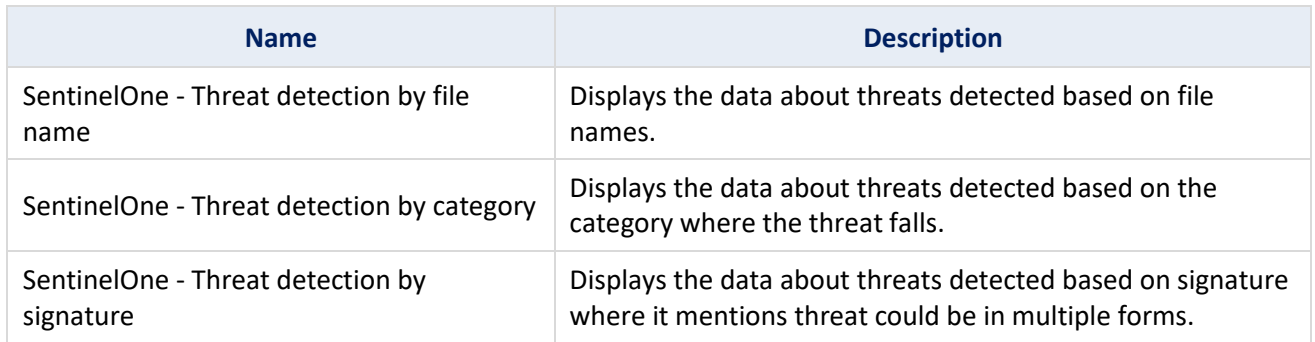

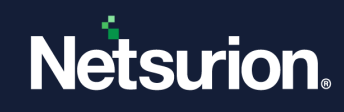

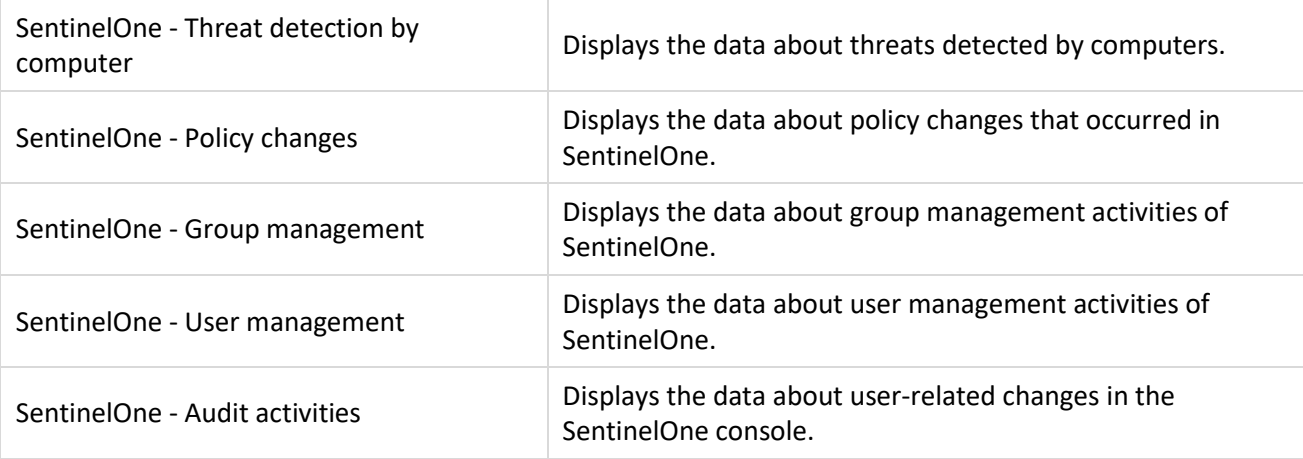

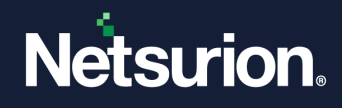

### **About Netsurion**

Netsurion® delivers an adaptive managed security solution that integrates our Open XDR platform with your existing security investments and technology stack, easily scaling to fit your business needs. Netsurion's 24x7 SOC operates as your trusted cybersecurity partner, working closely with your IT team to strengthen your cybersecurity posture. Our solution delivers managed threat protection so you can confidently focus on your core business.

Headquartered in Ft. Lauderdale, FL with a global team of security analysts and engineers, Netsurion is a leader in Managed Detection & Response (MXDR). Learn more at [www.netsurion.com.](http://www.netsurion.com/)

### **Contact Us**

#### **Corporate Headquarters**

Netsurion Trade Centre South 100 W. Cypress Creek Rd Suite 530 Fort Lauderdale, FL 33309

#### **Contact Numbers**

Use th[e form](https://www.netsurion.com/eventtracker-support/technical-ticket) to submit your technical support tickets. Or reach us directly at 1 (877) 333-1433

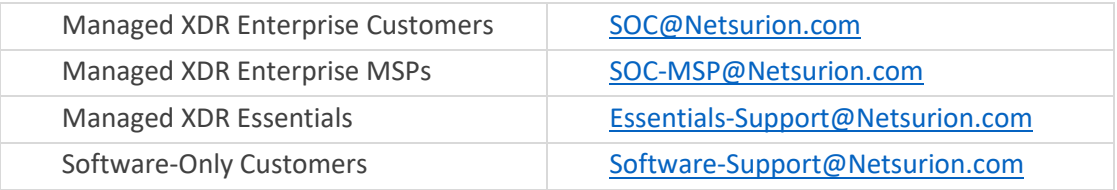

[https://www.netsurion.com/support](https://www.netsurion.com/eventtracker-support)